# 软件开发生产线

# 计费说明

文档版本 01 发布日期 2024-03-20

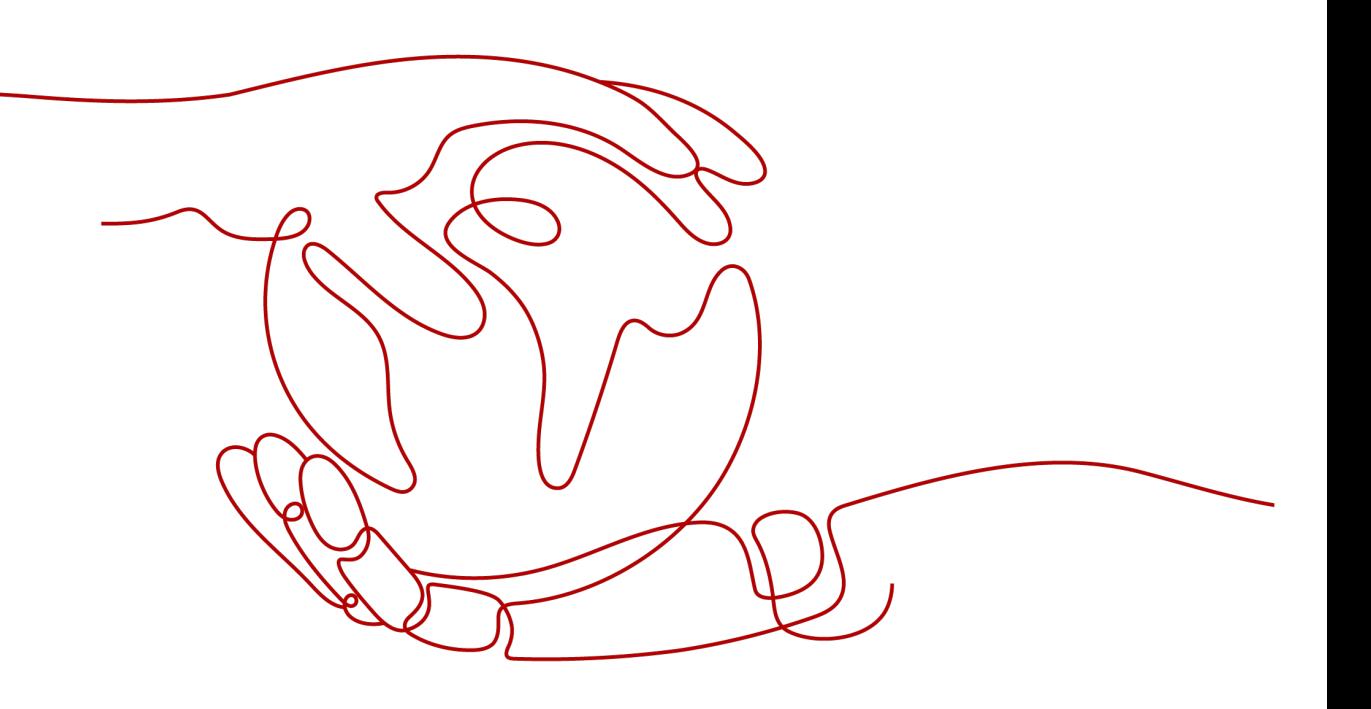

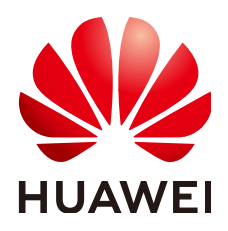

### 版权所有 **©** 华为云计算技术有限公司 **2024**。 保留一切权利。

非经本公司书面许可,任何单位和个人不得擅自摘抄、复制本文档内容的部分或全部,并不得以任何形式传 播。

#### 商标声明

**、<br>HUAWE和其他华为商标均为华为技术有限公司的商标。** 本文档提及的其他所有商标或注册商标,由各自的所有人拥有。

#### 注意

您购买的产品、服务或特性等应受华为云计算技术有限公司商业合同和条款的约束,本文档中描述的全部或部 分产品、服务或特性可能不在您的购买或使用范围之内。除非合同另有约定,华为云计算技术有限公司对本文 档内容不做任何明示或暗示的声明或保证。

由于产品版本升级或其他原因,本文档内容会不定期进行更新。除非另有约定,本文档仅作为使用指导,本文 档中的所有陈述、信息和建议不构成任何明示或暗示的担保。

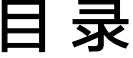

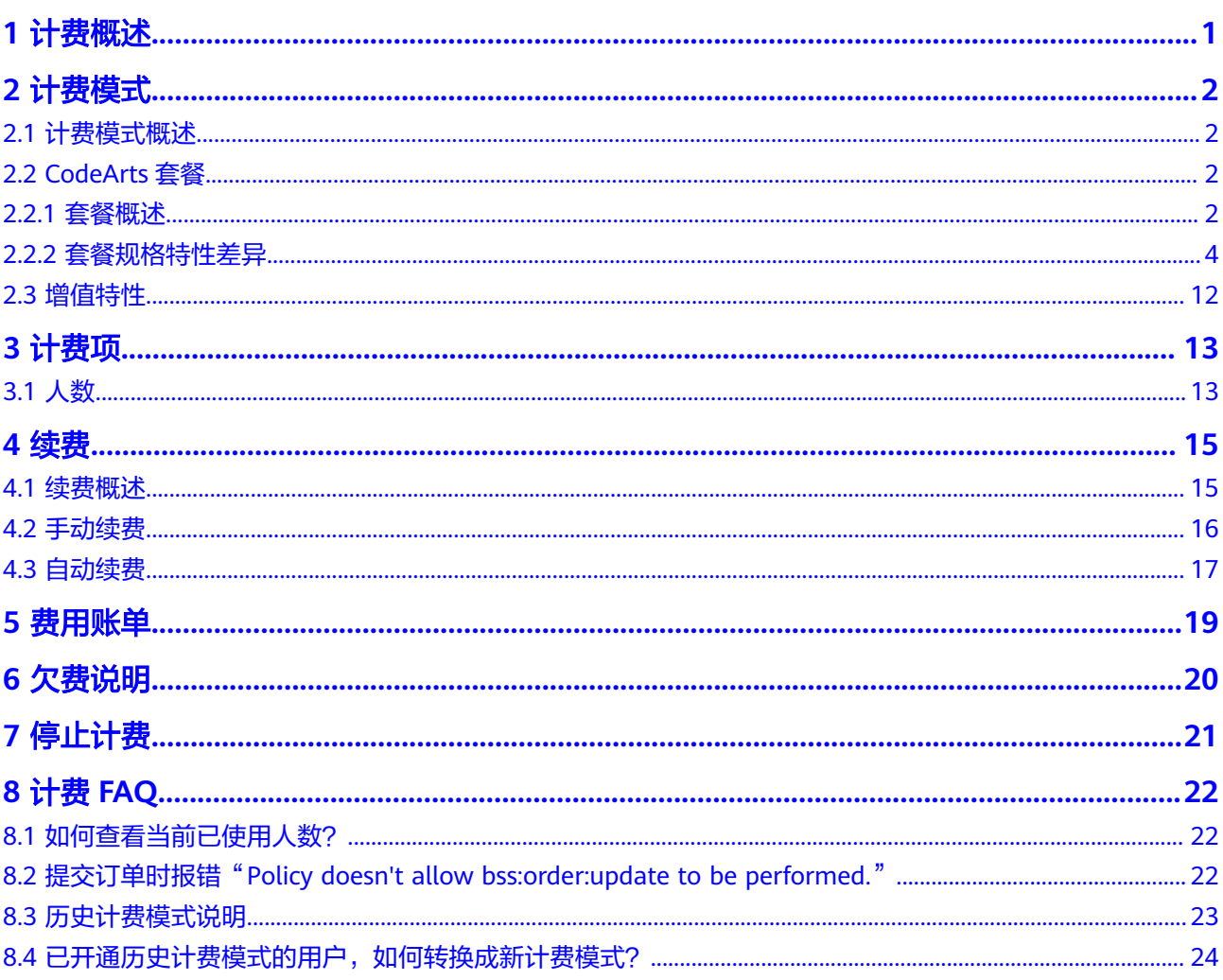

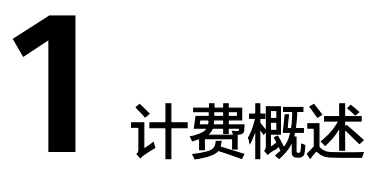

<span id="page-3-0"></span>通过阅读本文,您可以快速了解软件开发生产线(CodeArts)的计费模式、计费项、 续费、欠费等主要计费信息。

● 计费模式

CodeArts采用包年/包月计费模式。包年/包月是一种预付费模式,即先付费再使 用,按照订单的购买周期进行结算,因此在购买之前,您必须确保账户余额充 足。

● 计费项

CodeArts的计费项包括人数,请参考计<mark>费项</mark>。

● 续费

包年/包月订单在到期后会影响CodeArts的正常使用。如果您想继续使用 CodeArts,需要在规定的时间内为CodeArts进行续费,否则代码仓库、构建任务 等资源将会自动释放,数据也可能会丢失。续费包括手动续费和自动续费两种方 式,您可以根据需求选择。了解更多关于续费的信息,请参见<mark>续费概述</mark>。

● 费用账单

您可以在"费用中心 > 账单管理"查看与CodeArts相关的流水和明细账单,以便 了解您的消费情况。如需了解具体操作步骤,请参见<mark>费用账单</mark>。

● 欠费

当使用CodeArts的同时,购买了其它服务的按需计费资源时,可能会产生计费。 当账户的可用额度小于待结算的账单,即被判定为账户欠费。欠费后,可能会影 响CodeArts套餐变更、续费,需要及时充值。详细介绍请参见<mark>欠费说明</mark>。

停止计费

当不再使用CodeArts云服务资源时,可以将其退订,从而避免继续收费。详细介 绍请参见[停止计费。](#page-23-0)

成本管理

CodeArts不支持企业项目和标签,暂时无法通过资源做成本分摊,只能作为企业 公共成本。

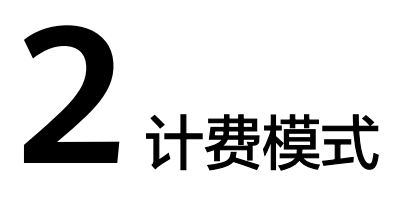

# <span id="page-4-0"></span>**2.1** 计费模式概述

CodeArts采用包年/包月计费模式,提供CodeArts套餐、增值特性。

- CodeArts套餐:包括体验版、基础版、专业版、企业版。使用CodeArts前必须选 择一种CodeArts套餐,完成开通购买。
- 增值特性:包括代码安全检查增强包。购买代码安全检查增强包前,须购买 CodeArts专业版或企业版套餐。

# **2.2 CodeArts** 套餐

# **2.2.1** 套餐概述

### 套餐说明

CodeArts采用包年/包月计费模式,提供体验版、基础版、专业版、企业版四种套餐, 以满足不同规模用户的使用需求。

套餐中包含需求管理、代码托管、流水线、代码检查、编译构建、部署、测试计划、 制品仓库服务资源,不同版本套餐中,各服务提供的功能特性及资源规格略有不同, 差异详情请参考<mark>套餐规格特性差异</mark>。

## 计费项

CodeArts套餐的计费项为使用服务的人数。

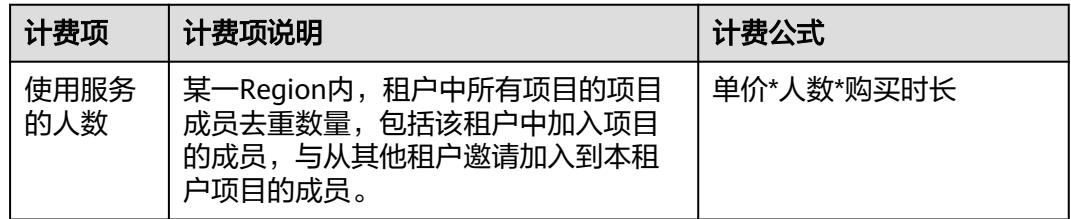

# 计费周期

CodeArts套餐的计费周期是根据您购买的时长来确定的(以GMT+08:00时间为准)。 一个计费周期的起点是您开通或续费套餐的时间(精确到秒),终点则是到期日的 23:59:59。

例如,如果您在2023/03/08 15:50:04购买时长为一个月CodeArts套餐,那么其计费周 期为: 2023/03/08 15:50:04 ~ 2023/04/08 23:59:59。

# 计费示例

假设您在2023/03/08 15:50:04购买了CodeArts基础版(购买人数为5人)。购买时长 为一个月,并在到期前手动续费1个月,则:

- 第一个计费周期为:2023/03/08 15:50:04 ~ 2023/04/08 23:59:59
- 第二个计费周期为:2023/04/08 23:59:59 ~ 2023/05/08 23:59:59

您需要为每个计费周期预先付费,计费公式为单价\*人数\*购买时长。

如果CodeArts基础版单价为9.43美元/人/月,则上述两个计费周期的总费用为: 9.43\*5\*2=94.3(美元)

### 须知

该示例中的价格仅供参考,实际计算请以<mark>[软件开发生产线价格详情](https://www.huaweicloud.com/intl/zh-cn/pricing/calculator.html#/devcloud)</mark>中的价格为准。

### 变更配置后对计费的影响

当前CodeArts套餐不满足您的业务需要时,您可以在软件开发生产线控制台发起变更 操作。

变更操作可选择"即时变更"或"续费变更"。

- 即时变更:变更操作在当前的套餐周期内生效,变更时系统将按照如下规则为您 计算变更费用。
	- 资源升配:变更后的套餐价格高于变更前价格,此时您需要支付新老配置的 差价。
	- 资源降配:变更后的套餐价格低于变更前价格,此时会将新老配置的差价退 给您。
- 续费变更: 即购买新套餐, 在当前套餐到期后, 新套餐自动生效。

资源降配可能会影响功能特性的使用,通常不建议您这样操作。

这里以即时变更-资源升配且无任何优惠的场景为例,假设您在2023/04/08购买了 CodeArts基础版(购买人数为5人),购买时长为1个月,计划在2023/04/18变更套餐 版本为CodeArts专业版。如果旧配置价格为9.43美元/人/月,新配置价格为31.45美元/ 人/月。计算公式如下:

#### 升配费用**=**新配置价格**\***剩余周期**-**旧配置价格**\***剩余周期

公式中的剩余周期为每个自然月的剩余天数/对应自然月的最大天数。本示例中,剩余 周期=12(4月份剩余天数)/ 30(4月份最大天数)+ 8(5月份剩余天数)/ 31(5月 份最大天数)=0.6581。代入公式可得升配费用 =31.45\*5\*0.6581-9.43\*5\*0.6581=72.45681(美元)。

<span id="page-6-0"></span>更多信息请参见**变更资源规格费用说明**。

#### 须知

该示例中的价格仅供参考,实际计算请以<mark>[软件开发生产线价格详情](https://www.huaweicloud.com/intl/zh-cn/pricing/calculator.html#/devcloud)</mark>中的价格为准。

## 到期后影响

图**2-1**描述了CodeArts套餐中所包含的各服务资源在各个阶段的状态。购买后,在计费 周期内各服务可正常使用,此阶段为有效期;套餐到期而未续费时,将陆续进入宽限 期和保留期。

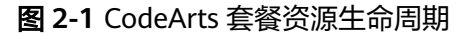

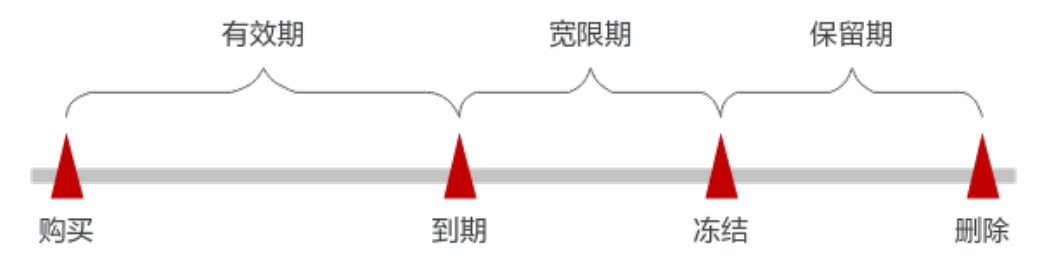

#### 到期预警

CodeArts套餐在到期前第15天内,系统将向用户推送到期预警消息。预警消息将通过 邮件、短信和站内信的方式通知到账号的创建者。

#### 到期后影响

当您的CodeArts套餐到期未续费, 首先会进入宽限期, 套餐将显示"已过期"。宽限 期内您可以正常访问CodeArts。

如果您在宽限期内仍未续费CodeArts套餐,那么就会进入保留期,套餐状态变为"冻 结",您将无法对处于保留期的包年/包月资源执行任何操作。

#### 说明

• 关于续费的详细介绍请参见<mark>续费概述</mark>。

# **2.2.2** 套餐规格特性差异

## 概述

CodeArts套餐分为:体验版、基础版、专业版、企业版。

套餐中均包含需求管理、代码托管、流水线、代码检查、编译构建、部署、测试计 划、制品仓库服务资源;不同版本套餐中,各服务提供的功能特性及资源规格略有不 同。

# 需求管理

### 表 **2-1** 需求管理规格特性差异

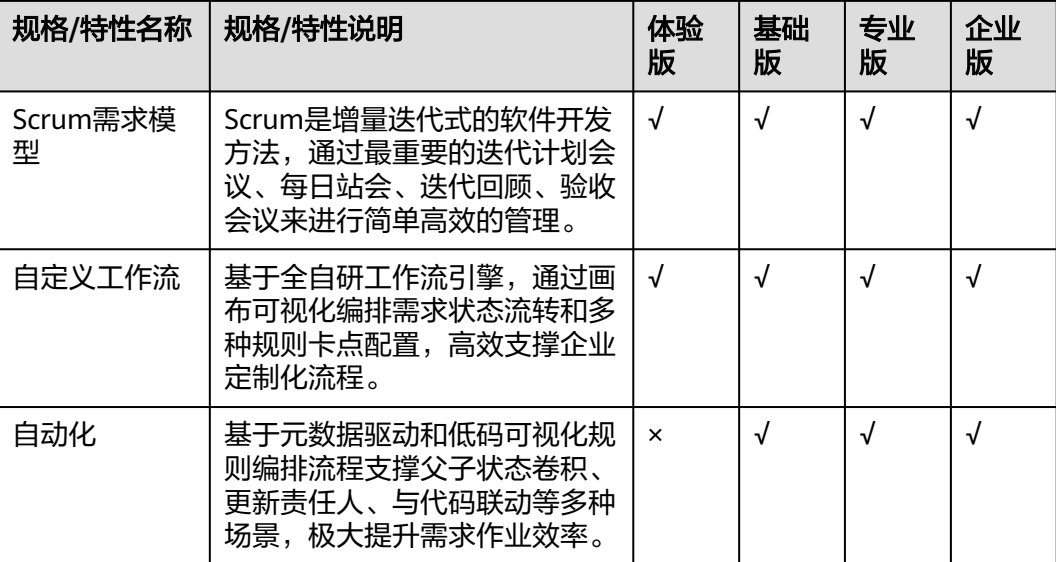

# 代码托管

## 表 **2-2** 代码托管规格特性差异

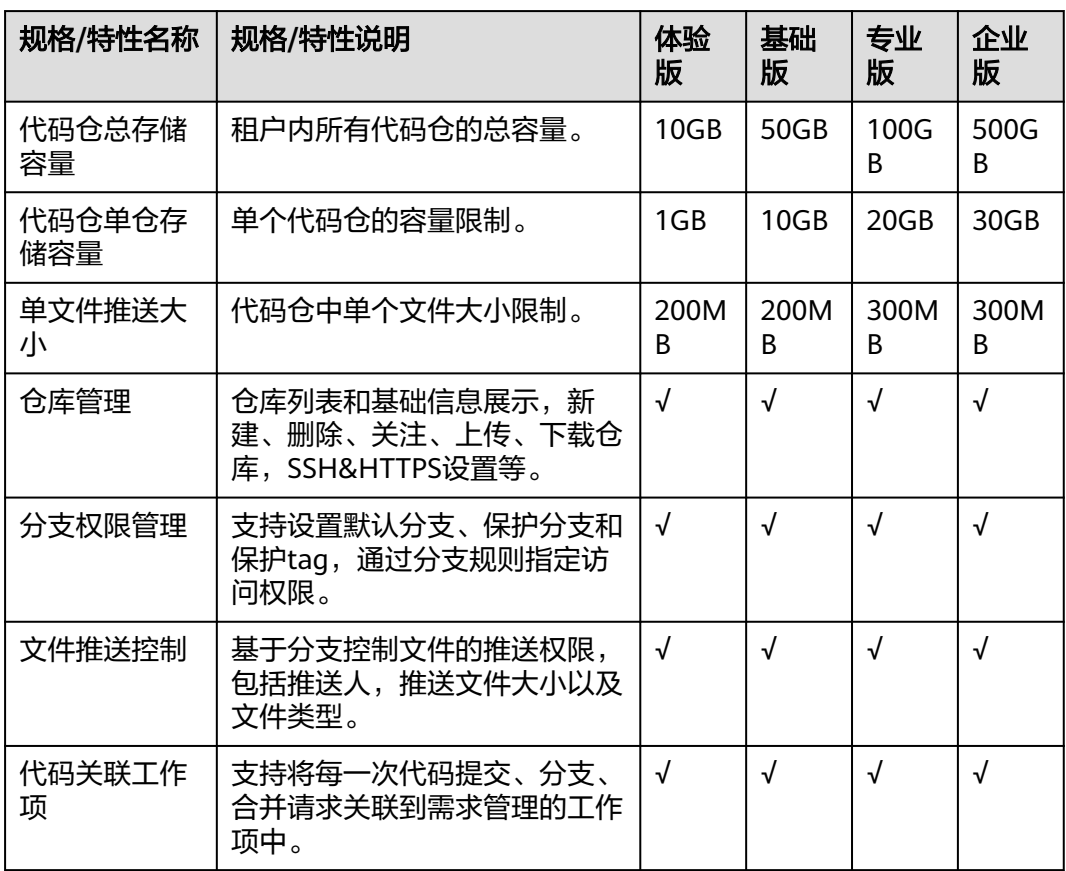

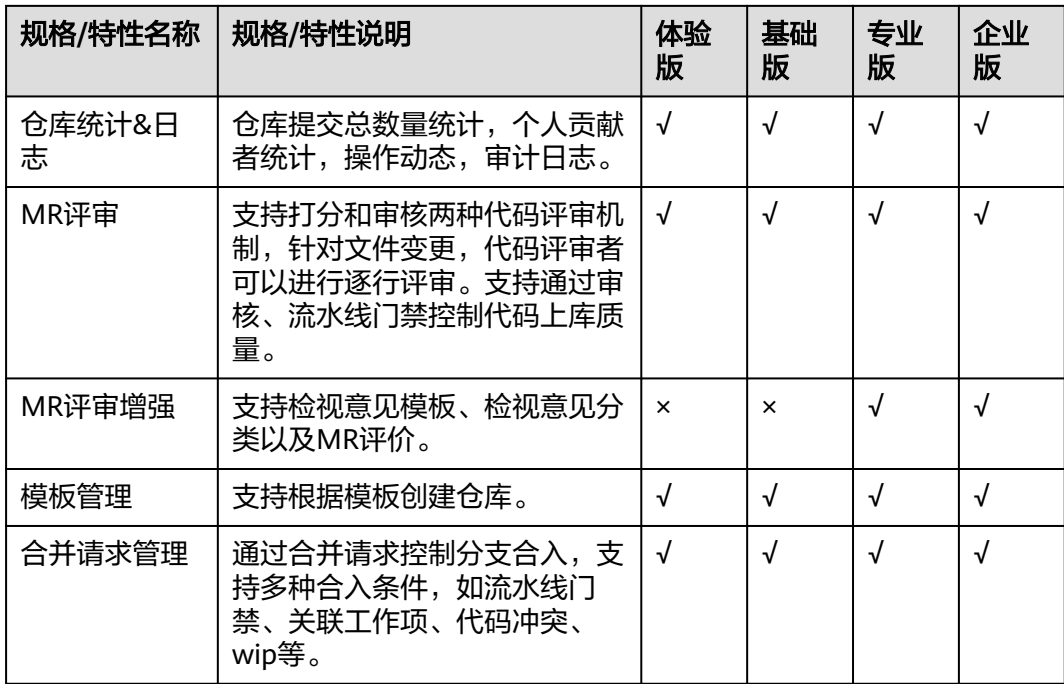

# 流水线

## 表 **2-3** 流水线规格特性差异

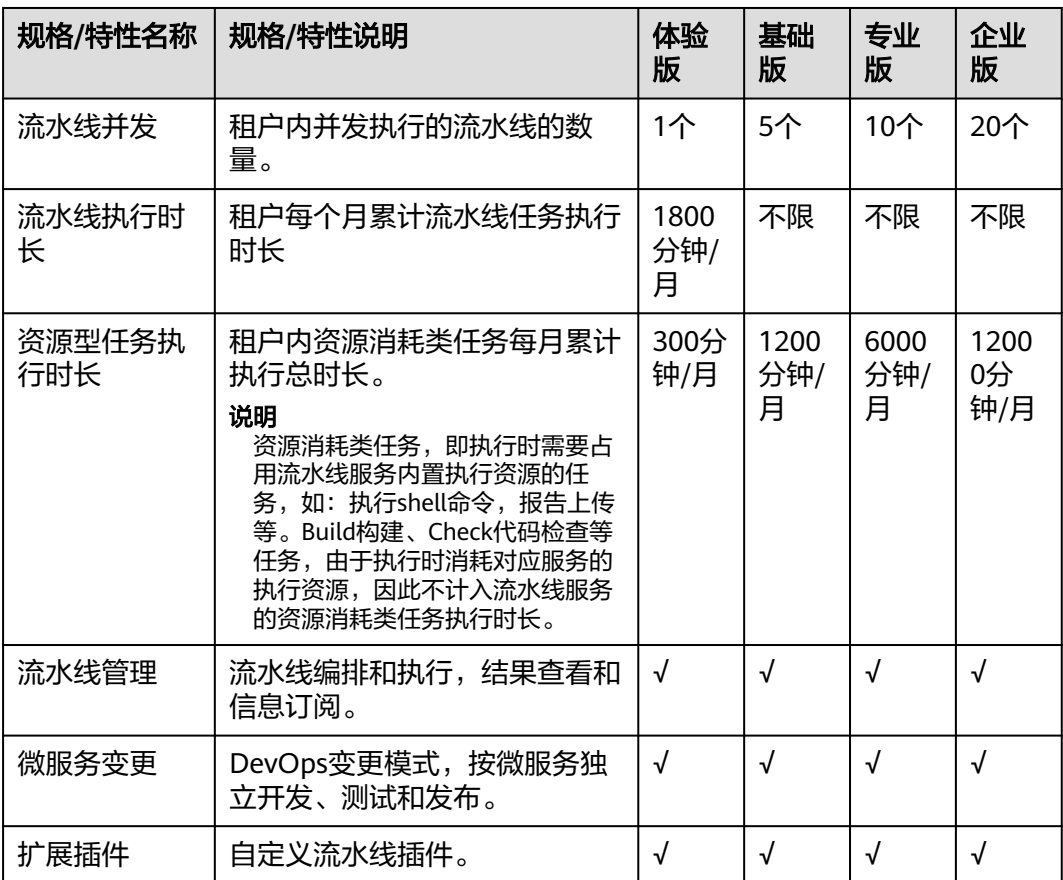

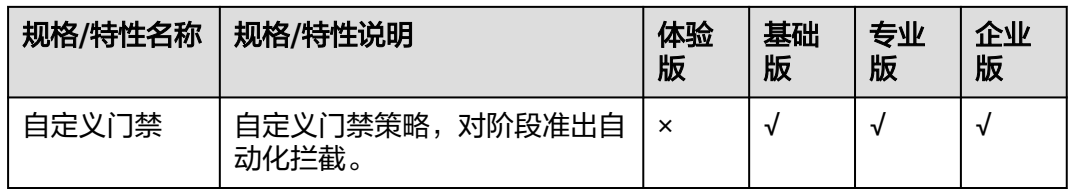

# 代码检查

## 表 **2-4** 代码检查规格特性差异

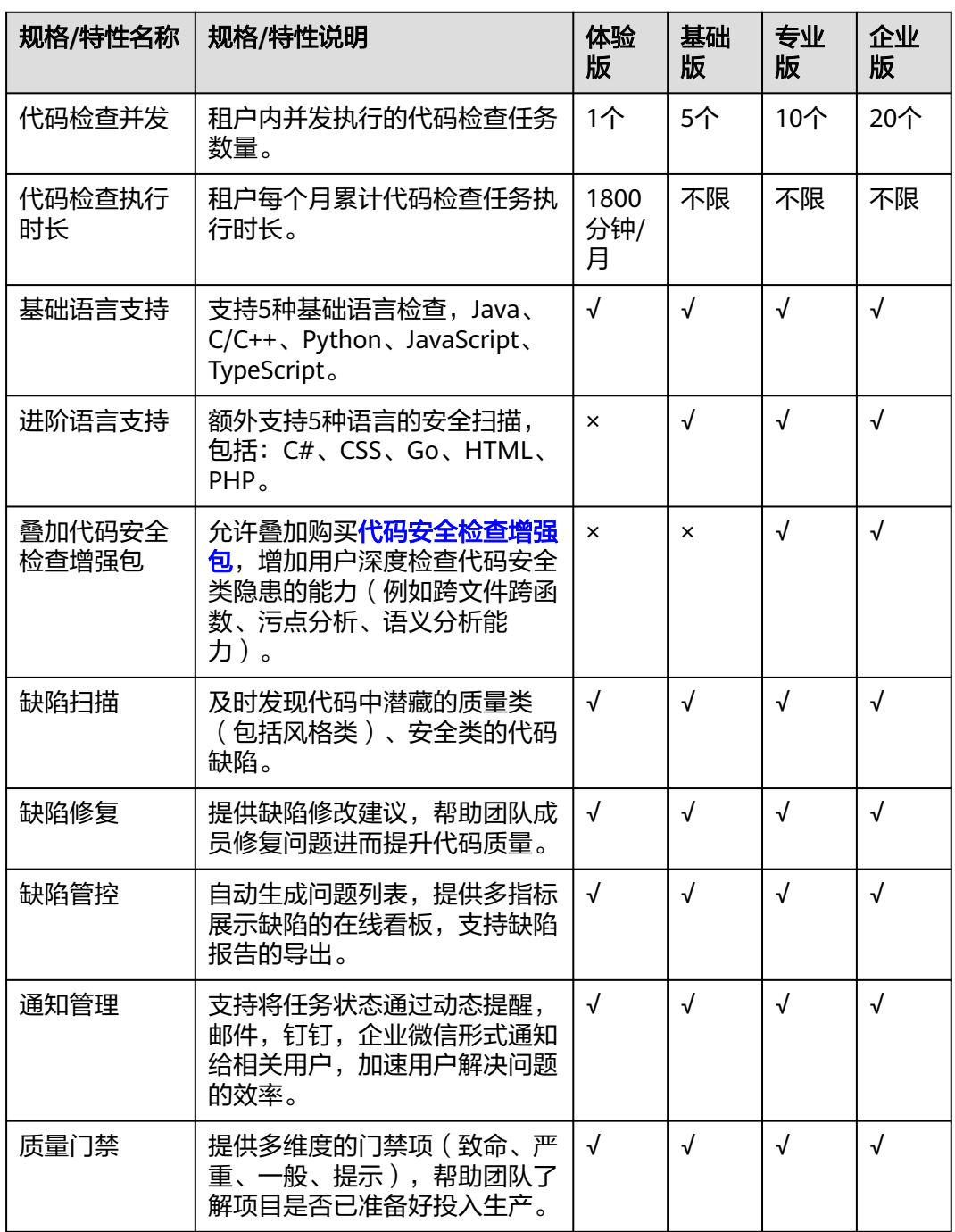

# 编译构建

# 表 **2-5** 编译构建规格特性差异

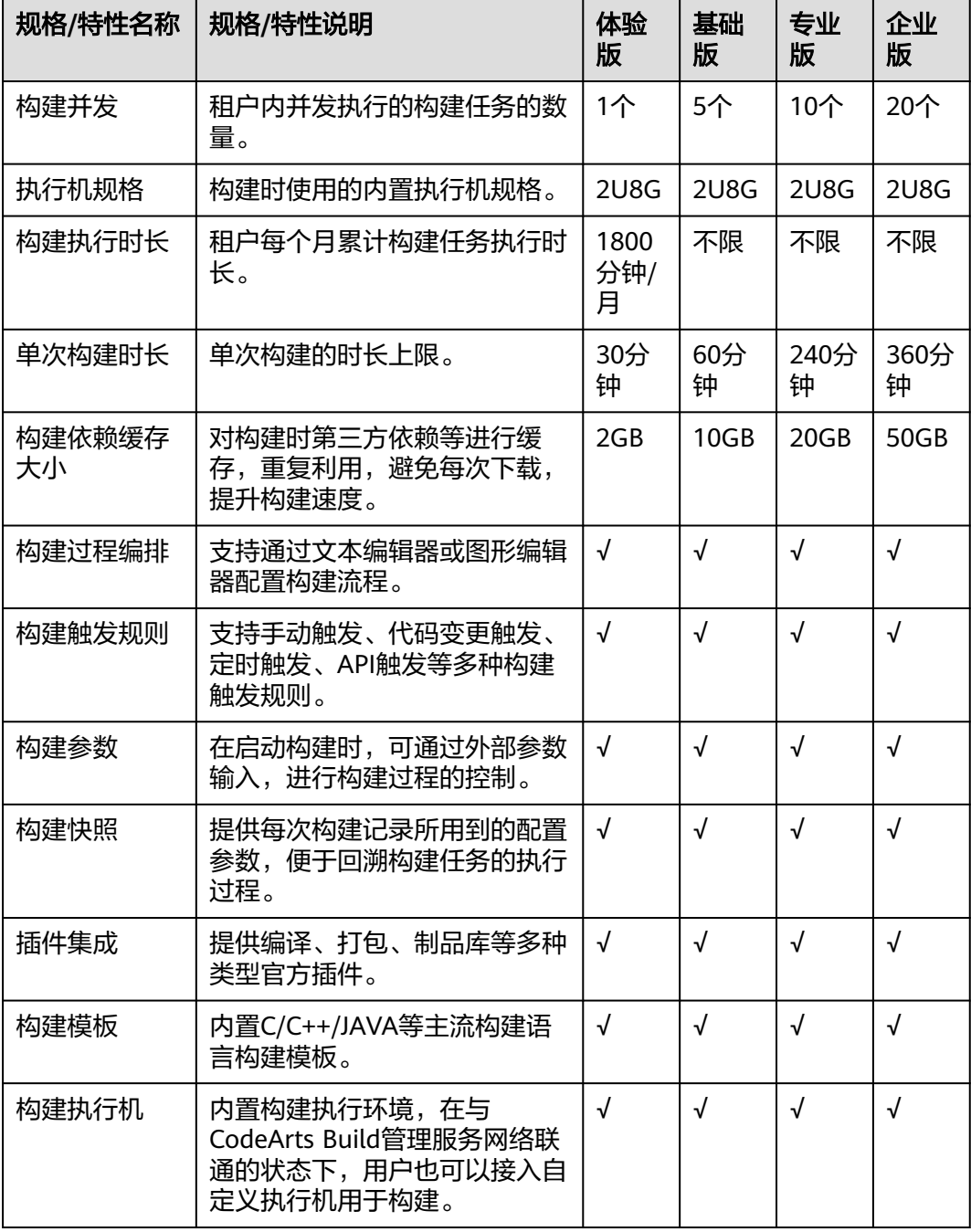

# 部署

# 表 **2-6** 部署规格特性差异

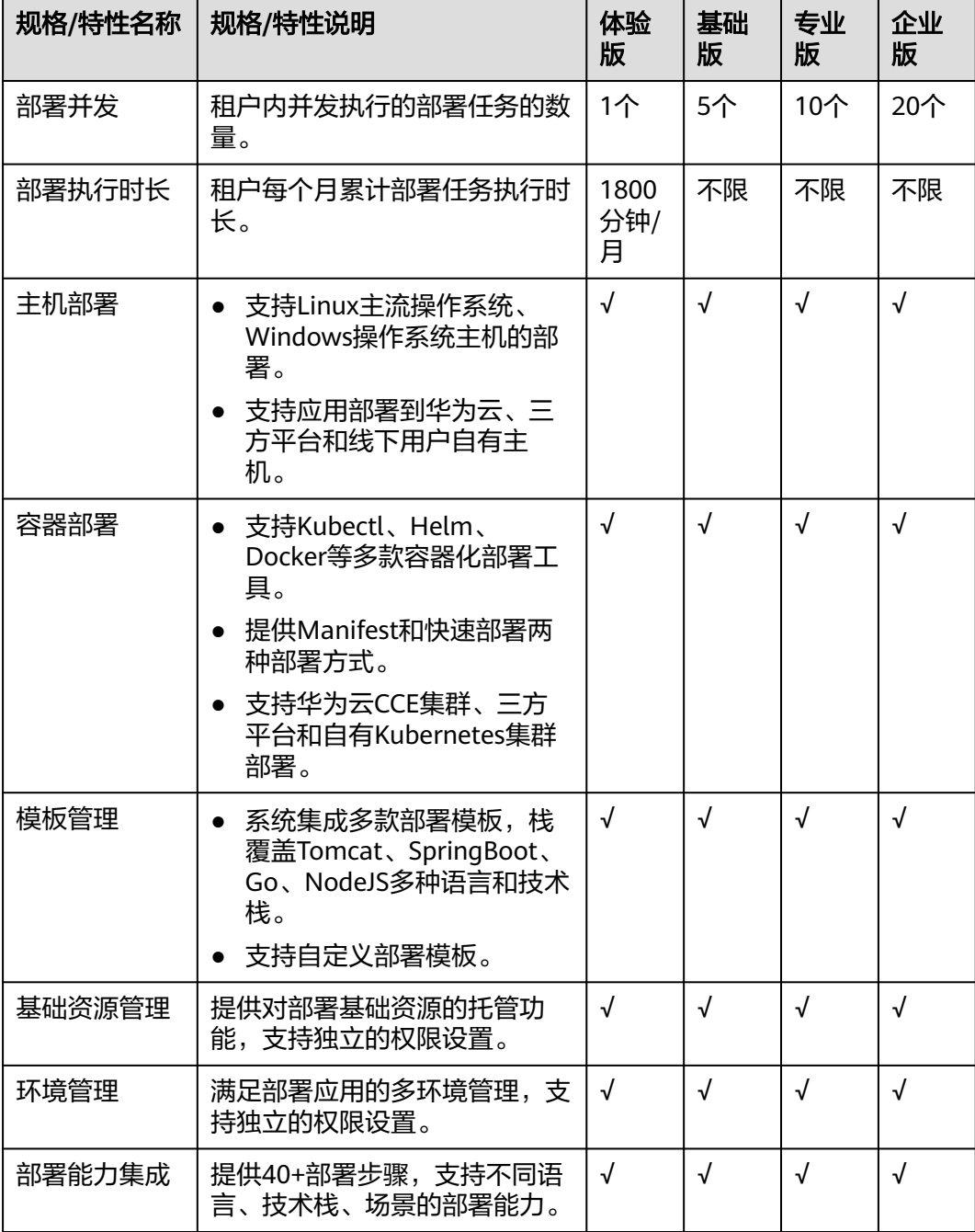

# 测试计划

# 表 **2-7** 测试计划规格特性差异

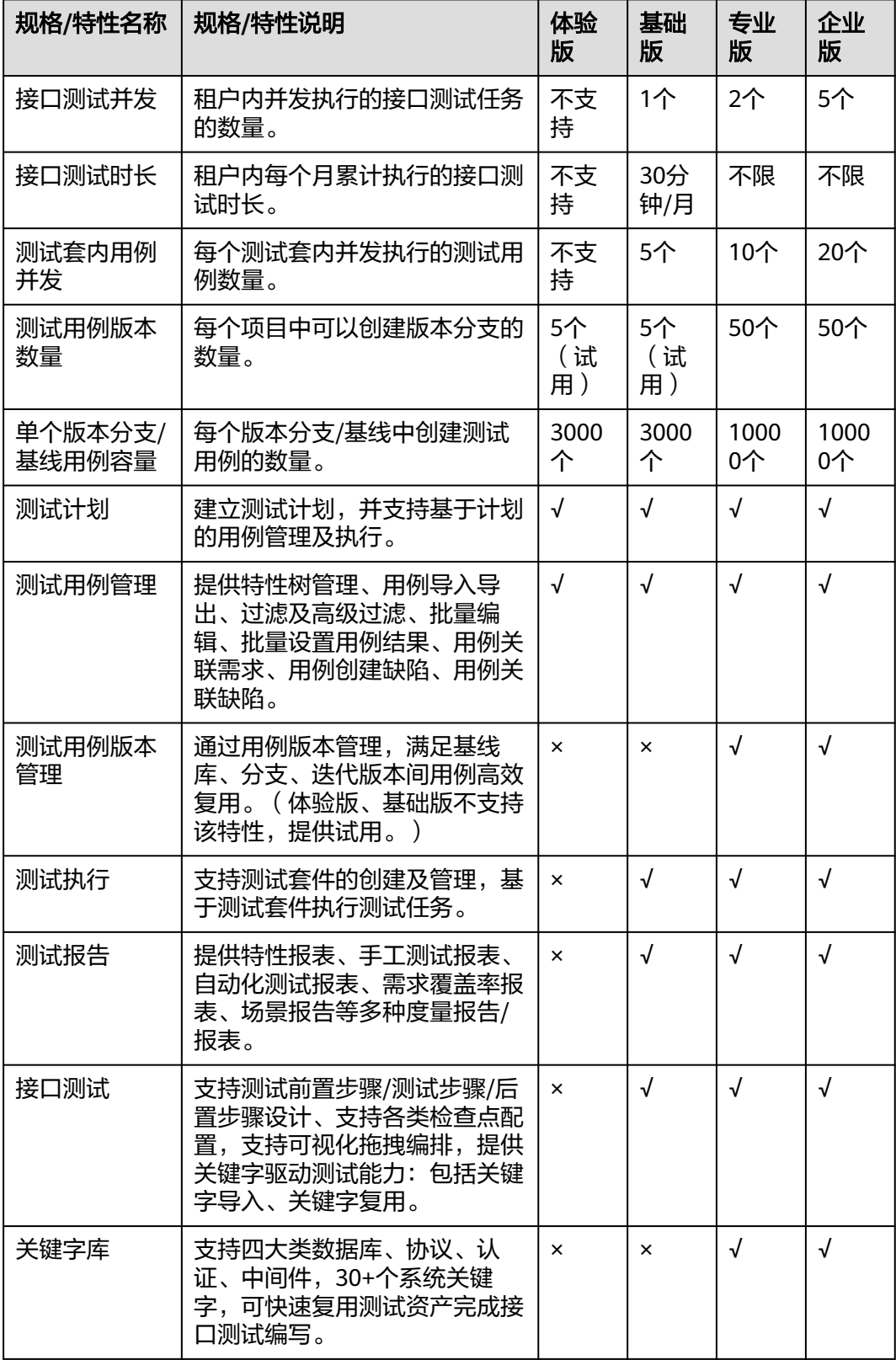

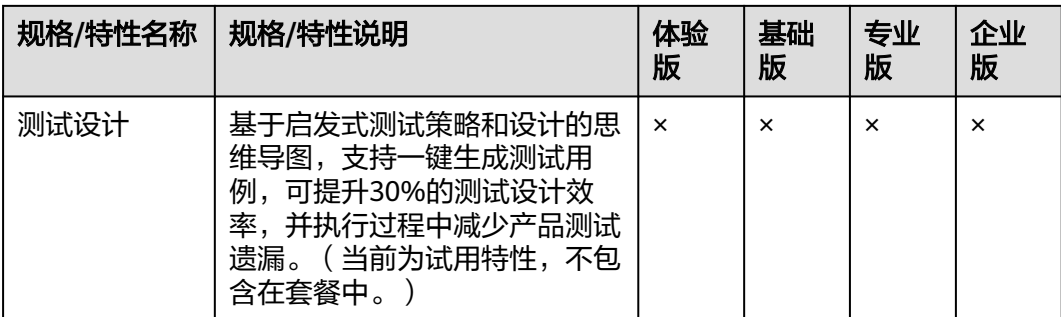

# 制品仓库

### 表 **2-8** 制品仓库规格特性差异

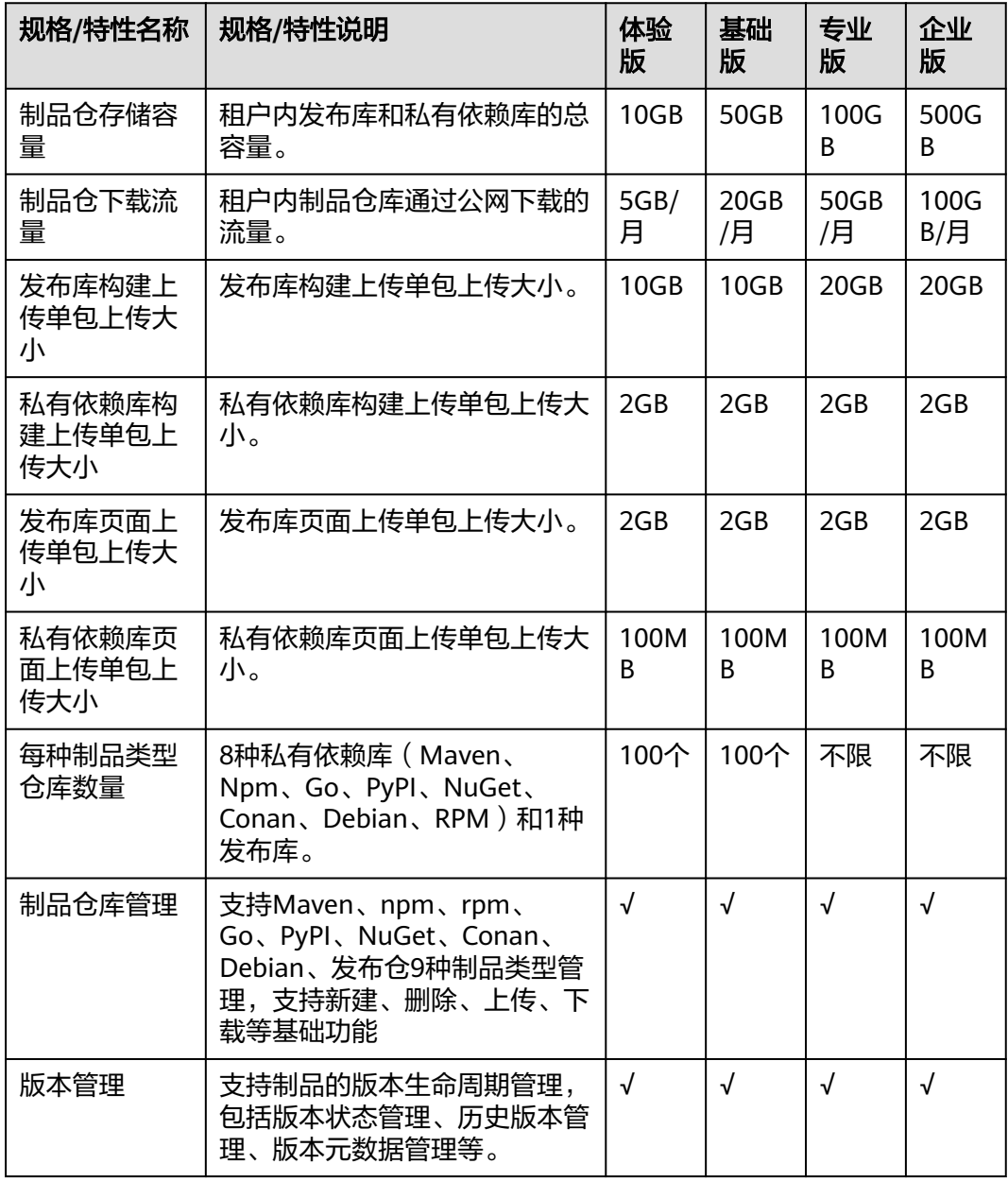

<span id="page-14-0"></span>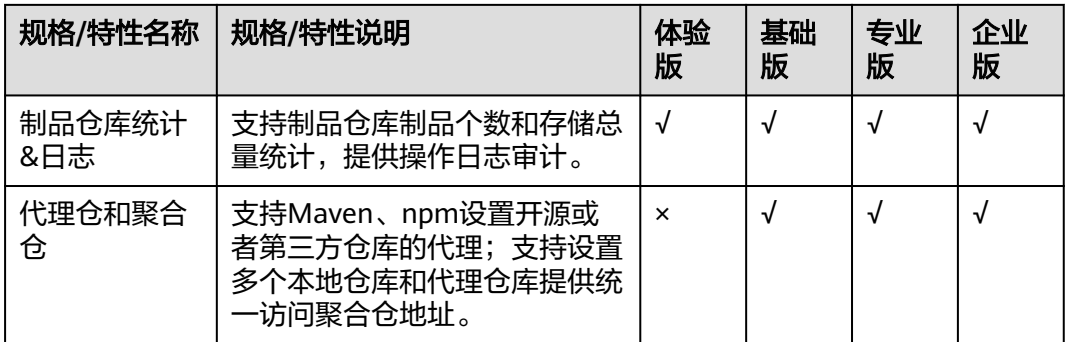

# **2.3** 增值特性

CodeArts提供了增值特性,可以在CodeArts套餐的基础上叠加购买增值特性包。

# 代码安全检查增强包

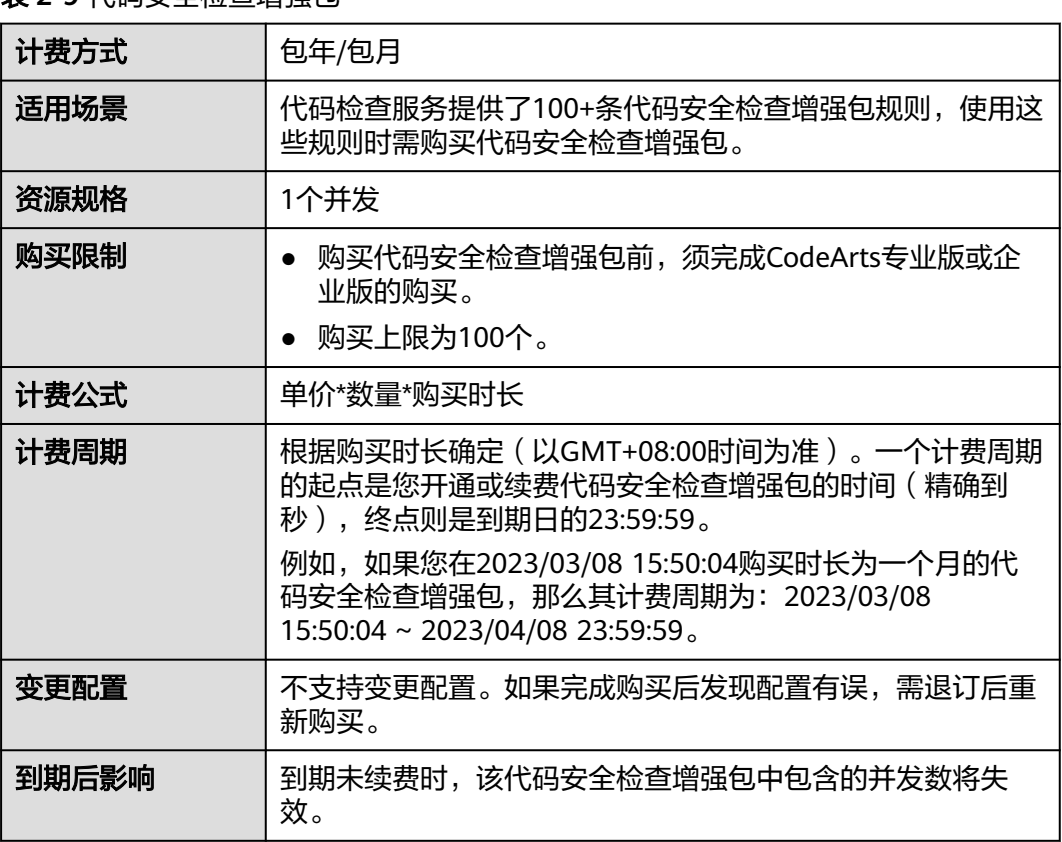

表 **2-9** 代码安全检查增强包

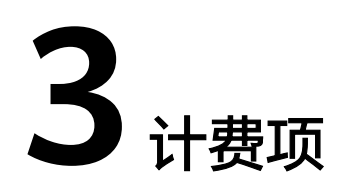

# <span id="page-15-0"></span>**3.1** 人数

# 计费说明

CodeArts套餐的计费项为人数,即租户中所有项目成员的去重人数。

### 表 **3-1** 人数计费

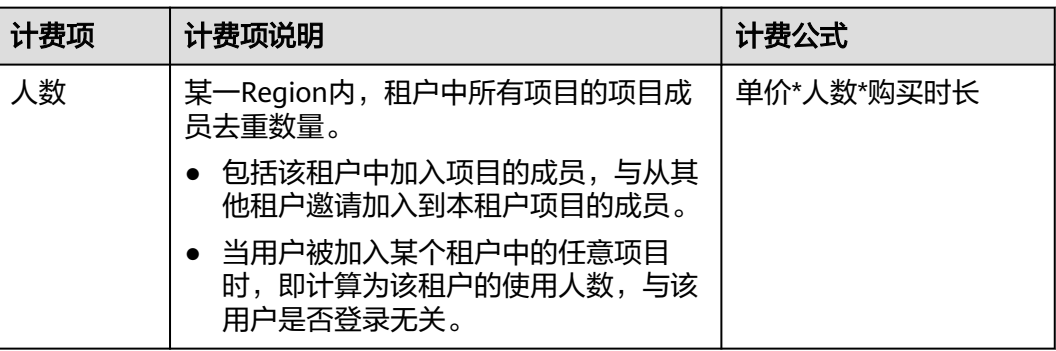

# 人数计算方式说明

● 场景说明

假设租户X中有4个IAM用户a、b、c、d,两个项目M、N;租户Y中有3个IAM用 ー。<br>户e、f、g,两个项目S、T。 项目中的成员分布如下:

### 表 **3-2** 项目成员分布

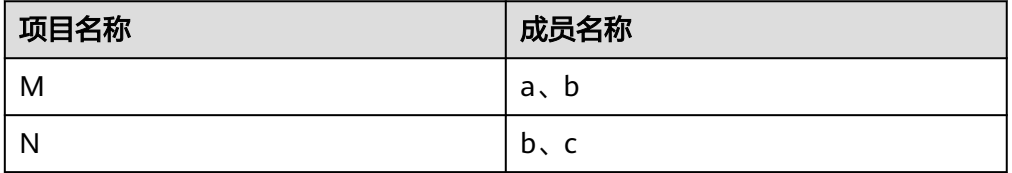

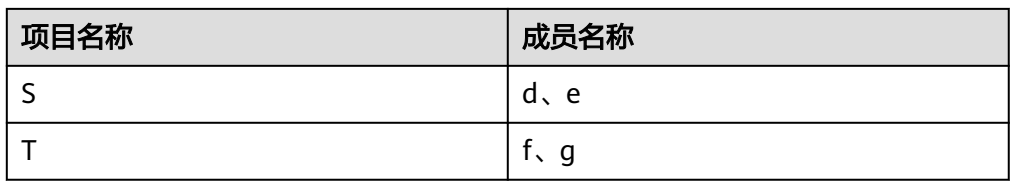

- 人数计算方法分析
	- 租户X:两个项目中有重复的成员b,按照1人计算,因此该租户当前的使用人 数为3人。
	- 租户Y:虽然成员d属于租户X,但加入了租户Y中的项目S,因此计算为租户Y 的人数,因此该租户当前的使用人数为4人。

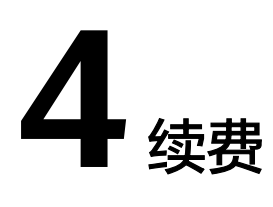

# <span id="page-17-0"></span>**4.1** 续费概述

# 续费简介

CodeArts相关的订单到期后会影响CodeArts各服务的使用。如果您想继续使用,需要 在指定的时间内续费订单。

- CodeArts套餐到期后,如果未及时续费,代码仓库、构建任务、部署任务等资源 会自动释放,数据丢失且不可恢复。CodeArts套餐到期后的状态说明,请参见<mark>到</mark> [期后影响。](#page-6-0)
- 增值特性到期后,如果未及时续费,与订单相关的功能特性将不可用。

# 续费相关的功能

CodeArts续费相关的功能如表**4-1**所示。

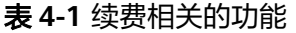

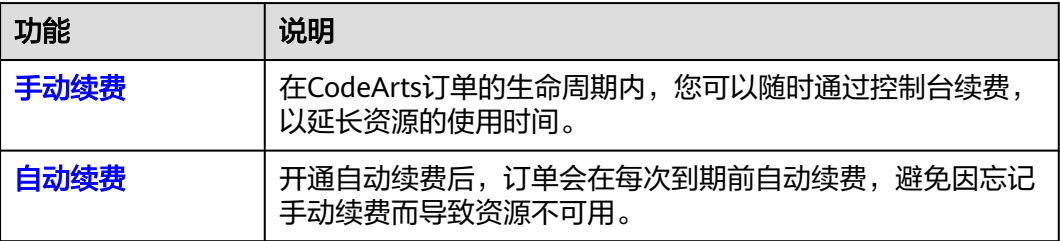

以CodeArts套餐资源为例,在套餐资源生命周期的不同阶段,您可以根据需要选择一 种方式进行续费,具体如图**[4-1](#page-18-0)**所示。

#### <span id="page-18-0"></span>图 **4-1** CodeArts 套餐资源生命周期

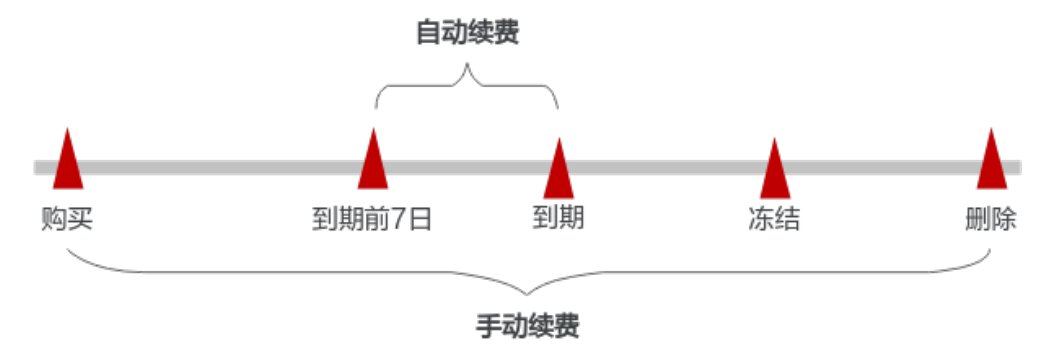

- CodeArts从购买到到期前,处于正常运行阶段,套餐状态为"正常"。
- 到期后,套餐将显示"已过期"。
- 到期未续费时,首先会进入宽限期,宽限期到期后仍未续费,套餐状态变为"冻 结"。
- 超过宽限期仍未续费将进入保留期,如果保留期内仍未续费,各服务内资源将被 自动删除。

CodeArts各订单在到期前均可开通自动续费,到期前7日凌晨3:00首次尝试自动续费, 如果扣款失败,每天凌晨3:00尝试一次,直至订单到期或者续费成功。到期前7日自动 续费扣款是系统默认配置,您也可以根据需要修改此扣款日。

# **4.2** 手动续费

#### 在云服务控制台续费

- 步骤**1** 登录管理控制台。
- 步骤**2** 单击左侧导航栏的 图标,选择"开发与运维 > 软件开发生产线 CodeArts"。
- 步骤**3** 在"软件开发生产线"页面的列表中,选中待续费的订单。
- 步骤**4** 单击"操作"列下的"更多 > 续费"。
- 步骤**5** 进入"续费"页面,根据续费时长,判断是否勾选"统一到期日",将资源到期时间 统一到各个月的某一天(详细介绍请参见统一包年**/**[包月资源的到期日](#page-19-0))。确认配置费 用后单击"去支付"。
- 步骤**6** 进入支付页面,选择支付方式,确认付款,支付订单后即可完成续费。

**----**结束

#### 在费用中心续费

- 步骤**1** 登录管理控制台。
- **步骤2** 在页面上方选择"费用与成本 > 续费管理", 讲入"续费管理"页面。
- 步骤**3** 自定义查询条件。

<span id="page-19-0"></span>可在"手动续费项"、"自动续费项"、"到期转按需项"、"到期不续费项"页签 查询全部待续费项,对套餐进行手动续费的操作,具体操作请参见**如何恢复为手动续** [费](https://support.huaweicloud.com/intl/zh-cn/usermanual-billing/renewals_topic_10000005.html)。

- **步骤4** 在列表中找到需要续费的订单,单击操作列的"续费"。
- 步骤**5** 选择续费时长,判断是否勾选"统一到期日",将套餐到期时间统一到各个月的某一 天(详细介绍请参见统一包年**/**包月资源的到期日)。确认配置费用后单击"去支 付"。
- 步骤**6** 进入支付页面,选择支付方式,确认付款,支付订单后即可完成续费。

**----**结束

### 统一包年**/**包月资源的到期日

统一到期日是指通过续费将包年/包月实例的到期日统一固定为一个月的某一天。

如果您购买的CodeArts套餐、增值特性的到期日不同,可以将到期日统一设置到固定 一个日期,便于日常管理和续费。

图**4-2**展示了用户将两个不同时间到期的资源,同时续费一个月,并设置"统一到期 日"后的效果对比。

图 **4-2** 统一到期日

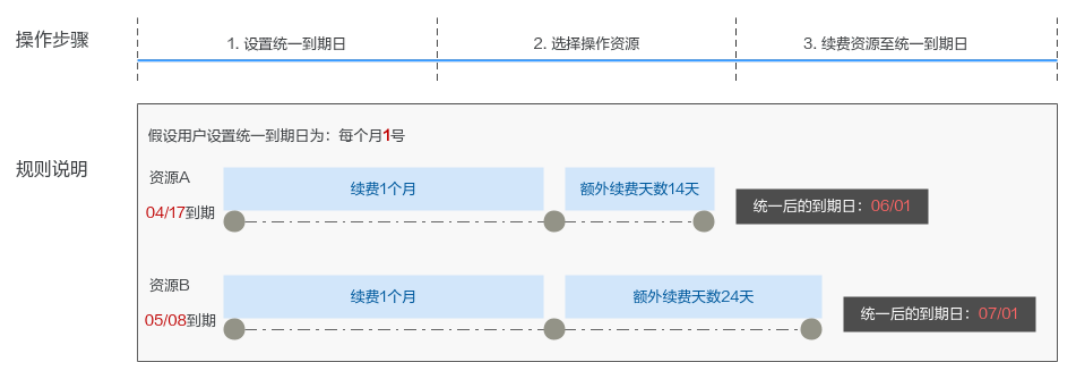

更多关于统一到期日的规则请参[见如何设置统一到期日。](https://support.huaweicloud.com/intl/zh-cn/usermanual-billing/renewals_topic_10000004.html)

# **4.3** 自动续费

自动续费可以减少手动续费的管理成本,避免因忘记手动续费而导致CodeArts各服务 资源被自动删除。自动续费的规则如下所述:

- 以订单的到期日计算第一次自动续费日期和计费周期。
- 订单自动续费周期以您选择的续费时长为准。例如,您选择了3个月,订单即在每 次到期前自动续费3个月。
- 在订单到期前均可开通自动续费,到期前7日凌晨3:00首次尝试自动续费,如果扣 款失败,每天凌晨3:00尝试一次,直至订单到期或者续费成功。
- 开通自动续费后,还可以手动续费订单。手动续费后,自动续费仍然有效,在新 的到期时间前的第7天开始扣款。
- 自动续费的到期前7日自动扣款属于系统默认配置,您也可以根据需要修改此扣款 日,如到期前6日、到期前5日等等。

更多关于自动续费的规则介绍请参见<mark>自动续费规则说明</mark>。

### 前提条件

请确认订单还未到期。

### 在购买页面开通自动续费

您可以在页面开通自动续费。更多购买信息,请参见购买**[CodeArts](https://support.huaweicloud.com/intl/zh-cn/usermanual-devcloud/devcloud_01_0002.html)**。

图 **4-3** 自动续费配置

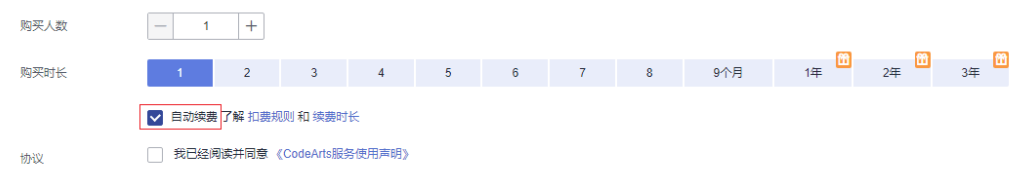

## 在云服务控制台开通自动续费

- 步骤**1** 登录管理控制台。
- 步**骤2** 单击左侧导航栏的 图标,选择"开发与运维 > 软件开发生产线 CodeArts"。
- 步骤**3** 在"软件开发生产线"页面的列表中,选中待续费的订单。
- 步骤**4** 单击"操作"列下的"更多 > 开通自动续费"。
- 步骤**5** 选择续费时长,并根据需要设置自动续费次数,单击"确认"。

#### **----**结束

#### 在续费管理页面开通自动续费

- 步骤**1** 登录管理控制台。
- **步骤2** 在页面上方选择"费用与成本 > 续费管理", 进入"续费管理"页面。
- 步骤**3** 自定义查询条件。
	- 可在"自动续费项"页签查询已经开通自动续费的资源。
	- 可对"手动续费项"、"到期转按需项"、"到期不续费项"页签的资源开通自 动续费。
- 步骤4 在列表中找到待续费的订单,单击操作列"设为自动续费"。
- 步骤**5** 选择续费时长,并根据需要设置自动续费次数,单击"开通"。

#### **----**结束

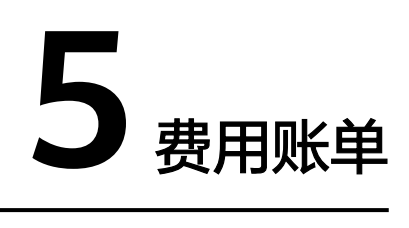

<span id="page-21-0"></span>您可以在"费用中心 > 账单管理"查看资源的费用账单。

### 账单上报周期

购买CodeArts套餐、增值特性完成支付后,会实时上报一条账单到计费系统进行结 算。

# 查看指定订单账单

- 步骤**1** 登录管理控制台。
- 步骤2 在页面上方选择"费用与成本 > 费用账单",进入"消费汇总"页面。
- 步骤3 选择"消费详情",选择账期,设置筛选条件(产品类型"软件开发平台 DevCloud"、计费模式"包年/包月"),单击 Q 图标即可搜索账单。

**----**结束

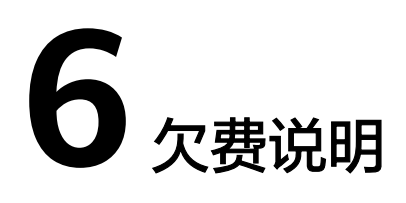

<span id="page-22-0"></span>用户在使用云服务时,账户的可用额度小于待结算的账单,即被判定为账户欠费。欠 费后,可能会影响云服务资源的正常运行,请及时充值。

### 欠费原因

当使用CodeArts的同时,购买了其它服务的按需计费资源时,可能会产生计费,例 如:

- 使用部署服务时,需要将应用部署到ECS,因此购买了按需计费的ECS。关于ECS 按需计费更多信息,请参考**弹性云服务器计费说明**。
- 使用部署服务时,需要将应用部署到CCE,因此购买了按需计费的CCE。关于CCE 按需计费更多信息,请参考[云容器引擎计费说明](https://support.huaweicloud.com/intl/zh-cn/price-cce/cce_03_0001.html)。

### 欠费影响

由于CodeArts采用包年/包月计费方式,购买时已经预先支付了资源费用,因此在账户 出现欠费的情况下,在资源到期前仍可正常使用CodeArts各服务。然而,对于涉及费 用的操作,如升级CodeArts套餐、续费订单等,将无法正常进行。

## 避免和处理欠费

欠费后需要及时充值,详细操作请参[见账户充值](https://support.huaweicloud.com/intl/zh-cn/usermanual-billing/zh-cn_topic_0031465732.html)。

如果账户中的按需资源不再被使用,您可以将其删除,以免继续扣费。

您可以在"费用中心 > 总览"页面设置"可用额度预警"功能,当可用额度、通用代 金券和现金券的总额度低于预警阈值时,系统自动发送短信和邮件提醒。

当产生欠费后,请您及时充值使可用额度大于0。

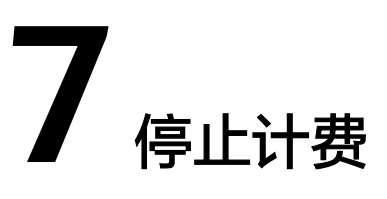

<span id="page-23-0"></span>CodeArts采用包年/包月计费模式,购买时进行一次性付费,订单到期后服务将会自动 停止使用。

- 如果在计费周期内不再使用CodeArts,您可以执行退订操作,CodeArts套餐、增 值特性均支持退订。系统将根据资源是否使用代金券和折扣券等条件返还一定金 额到您的账户。详细的退订规则请参[见云服务退订规则概览。](https://support.huaweicloud.com/intl/zh-cn/usermanual-billing/unsubscription_topic_2000010.html)
- 如果您已开启"自动续费"功能,为避免继续产生费用,请在自动续费扣款日 (默认为到期前7日)之前关闭自动续费。

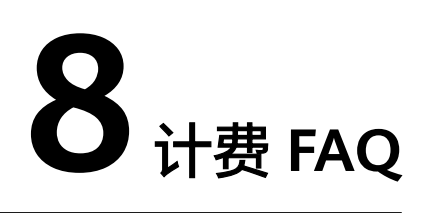

# <span id="page-24-0"></span>**8.1** 如何查看当前已使用人数?

软件开发生产线的计费人数,按照租户下所有项目的去重成员数计算。 管理员通过"项目和成员管理"页面可查看去重用户数。

- **步骤1** 登录CodeArts首页,在导航栏中单击用户名■■,在下拉菜单中选择"租户设置"。
- 步骤**2** 单击导航"通用设置 > 项目和成员管理",进入"项目和成员管理"页面。
- 步骤**3** 选择"项目成员列表"页签,在页面中即可找到"去重总成员数"。

图 **8-1** 项目成员列表

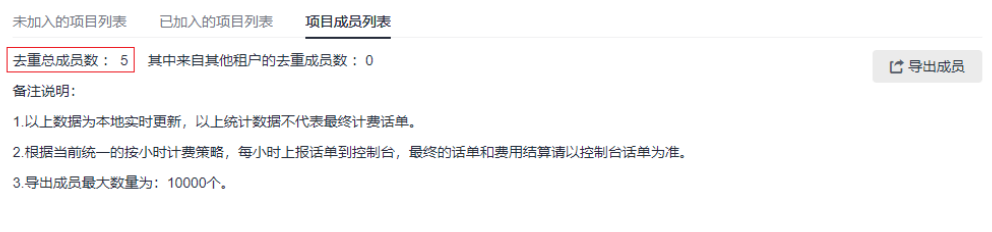

### **----**结束

# **8.2** 提交订单时报错"**Policy doesn't allow bss:order:update to be performed.**"

### 问题现象

IAM用户进行购买操作时,完成购买规格配置后,单击"去支付"时,页面提示 "Policy doesn't allow bss:order:update to be performed."。

#### <span id="page-25-0"></span>图 **8-2** 购买报错

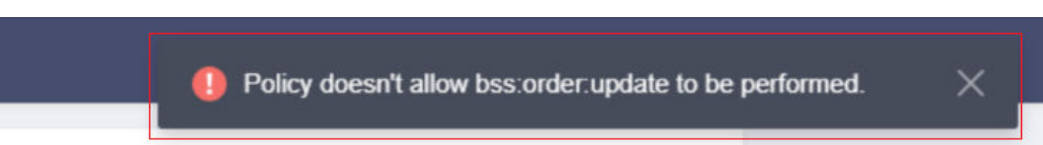

# 原因分析

订单的创建、支付、查看,需要费用中心(BSS)服务的权限,该IAM用户没有此权 限。

## 处理方法

联系管理员,为该IAM用户添加BSS Administrator、BSS Finance、BSS Operator三种 权限其中一。

# **8.3** 历史计费模式说明

# 计费模式

CodeArts采用包周期计费模式,提供基础版套餐包、容量包、并发包、测试服务基础 包、代码安全检查增强包。

其中,使用CodeArts前必须购买基础版套餐包;当基础版套餐包无法满足使用需要, 可以根据需要选择叠加购买容量包、并发包、测试服务基础包、代码安全检查增强 包。

基础版套餐包

基础版套餐包中包含需求管理、代码托管、代码检查、流水线、编译构建、部 署、测试计划、制品仓库的使用额度。详细计费规则与使用额度请参考**产品价格** [详情。](https://www.huaweicloud.com/intl/zh-cn/pricing/index.html#/devcloud)

- 容量句, 容量包中包含项目管理、代码托管、制品仓库服务的存储空间各5G。 容量包采用包周期购买方式,可叠加购买,购买上限请参见购买页面。
- 并发包 并发包中包含1个共享任务并发,可用于执行编译构建、部署、流水线。 并发包采用包周期购买方式,可叠加购买,购买上限请参见购买页面。
- 测试服务基础包

测试服务基础包中包含:

- 测试管理 :测试计划和用例管理,用例分层管理,1000万用例容量。
- 接口测试:30并发用例;24个并发套件,每个套件最大20并发;不限制时 长。

测试服务基础包采用包周期购买方式,按人数计费,购买最大人数为已购买基础 版人数。

代码安全检查增强包 如果使用安全相关代码检查规则,需购买代码安全检查增强包。代码安全检查增 强包中包含代码安全检查1个并发。

代码安全检查增强包采用包周期购买方式,可叠加购买,购买上限请参见购买页 面。

### <span id="page-26-0"></span>变更套餐包规格

CodeArts支持增加/减少购买人数。

[登录软件开发生产线控制台,](https://console-intl.huaweicloud.com/devcloud/)单击"变更规格",根据设置变更配置即可。

说明

购买人数即CodeArts的最大用户数。

CodeArts中的用户数指:某一区域内,租户中所有项目的项目成员去重数量,包括该租户中加 入项目的成员,与从其他租户邀请加入到本租户项目的成员。管理员通过"租户设置 > 工作 > 入文目出《文学》第2020年,三元第2020年(三元第2020年)<br>项目与成员管理"页面即可查看本租户下所有项目中的成员列表。

### 到期与续费

套餐包到期后,如果未续费将冻结无法继续使用,请及时续费。在控制台单击续费, 即可进入续费页面完成操作。

## 退订

CodeArts支持退订,在控制台单击退订,即可进入退订页面完成操作。

# **8.4** 已开通历史计费模式的用户,如何转换成新计费模式?

当前暂不支持已开通历史计费模式的用户一键切换成新计费模式,需要将历史计费模 式退订,再购买新套餐。

- 已开通历史包年/包月计费模式的用户,请登录软件开发生产线控制台,单击退 订,即可进入退订页面完成操作。
- 购买新套餐的操作方法请参考购买**[CodeArts](https://support.huaweicloud.com/intl/zh-cn/usermanual-devcloud/devcloud_01_0002.html)**。

#### 说明

历史计费模式切换成新计费模式后,可能会遇到代码仓库处于锁定状态,仓库管理员可以通过代 码仓库的"设置 > 锁定仓库"页面解除锁定。